## **TIPS PARA NAVEGAR POR LA BIBLIOTECA DIGITAL DE MANERA SENCILLA**

## Ingrese a [https://bibliotecadigital.ccb.org.co/home.](https://bibliotecadigital.ccb.org.co/home)

**OPCIÓN 1.** Escriba su tema de interés o el título del documento y de click en buscar

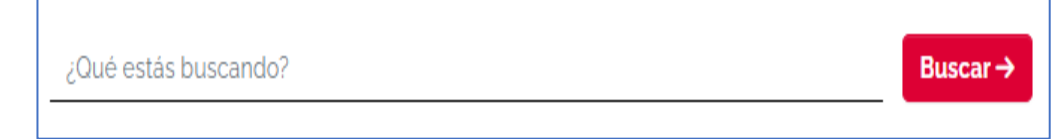

**OPCIÓN 2.** De click en el ícono de su interés. En cada ícono encuentra colecciones de documentos organizados por temas:

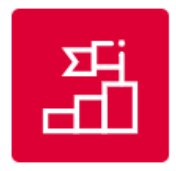

Información empresarial

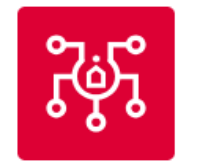

Economía y Ciudad -Región

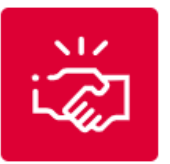

Arbitraje y conciliación

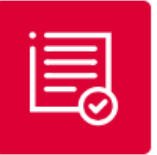

Registros Públicos

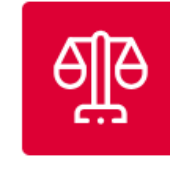

Vitrina Jurídica

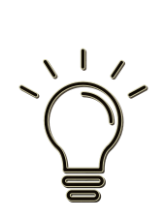

**Recuerde:** si usted es colaborador de la CCB, debe registrarse para acceder a los contenidos exclusivos para colaboradores. Para los usuarios externos el registro es opcional

## **En este portal encuentra otras plataformas para ampliar la búsqueda en la información de su interés:**

- ❑ **[Centro de conocimiento empresarial](https://centrodeconocimiento.ccb.org.co/buscador/):** más de 270 mil recursos en alianza con otras instituciones
- ❑ **[Overdrive](https://bibliotecaccb.overdrive.com/):** colección de libros, audiolibros y revistas digitales de acceso gratuito